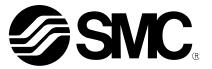

# **Operation Manual**

PRODUCT NAME

Fieldbus system IO-Link Setting tool

MODEL / Series / Product Number

**IO-Link Device Tool V5.1 PE** 

**SMC** Corporation

### Contents

| 2  |
|----|
| 3  |
| 4  |
| 5  |
| 8  |
| 9  |
| 11 |
| 13 |
| 14 |
| 14 |
| 15 |
| 20 |
| 22 |
|    |

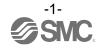

### Outline

The IO-Link Device Tool is an application software for IO-Link developed by Technologie Management Gruppe (TMG hereafter) in Germany, that makes the following operations possible for the IO-Link Master EX600-LAB1 and EX600-LBB1 in the EX600 series.

- Monitoring various parameters of IO-Link Master
- Monitoring and setting various parameters of IO-Link devices

Note: Applicable SI units are the three models shown below. EX600-SPN3 EX600-SPN4 EX600-SEN3-X80

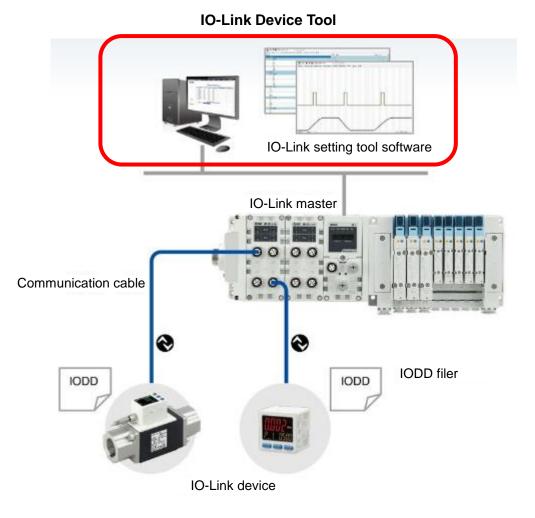

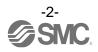

### System Requirements and How to Obtain the Software

- How to Obtain the Software
  - IO-Link Device Tool

After click "Request for 30 days free version and quotation" at the website below and register user iformation, IO-Link Device Tool file can be downloaded.

· URL : https://www.tmgte.de/en/products/io-link/io-link-device-tool-professional-edition.html

- IOLM file

IOLM file can be downloaded from the website below.

URL : <u>https://www.smcworld.com</u>

Documents/Download >> Instruction Manuals >> Fieldbus System Serial Transmission System >> IO-Link Master

#### License Key

- The IO-Link Device Tool can be used free of charge for 30 days after the first installation, but a license key is required after that period. A license key can be obtained in one of two ways:

1) Purchase one from TMG. Either CmActLicense (limited to a single PC) or a USB dongle (valid when connected to any PC)

=> Contact TMG for details.

#### 2) Purchase a USB dongle from SMC. Model No. EX9-ZSW-LDT1

Minimum System Requirements

| Components           | Requirements                              |
|----------------------|-------------------------------------------|
| Operating system     | Windows10 (32-and 64-bit)                 |
| Memory               | 2GB                                       |
| Free hard disk space | 150MB                                     |
| Processor            | 1GHz or higher,32-bit(x86) or 64-bit(x64) |
| Screen resolution    | 800 × 600 pixels                          |

#### Recommended System Requirements

| Components           | Requirements               |
|----------------------|----------------------------|
| Operating system     | Windows10 (32-and 64-bit)  |
| Memory               | 8GB                        |
| Free hard disk space | 250MB                      |
| Processor            | 1GHz or higher,64-bit(x64) |
| Screen resolution    | 1920 × 1080 pixels         |

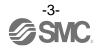

### Connection between an EX600 and a PC

Connect the EX600 to a PC via a switching hub.

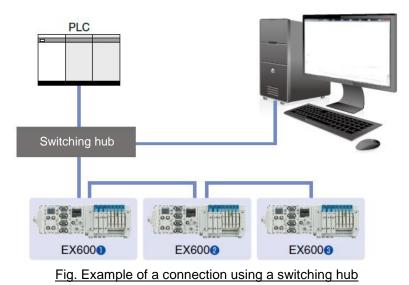

Using the EX9-AC\*\*\*EN-PSRJ cable, you can connect directly to either the BUS IN or the BUS OUT connector on the SL unit.

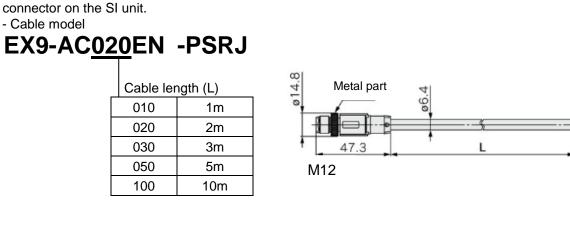

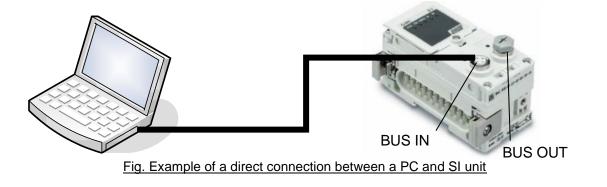

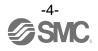

Metal part

44

**RJ45** 

## Software Installation

Install the software according to the following procedure:

- If an old version of IO-Link Device Tool has been installed on the PC, be sure to uninstall it before installing the new version of IO-Link Device Tool.

- Double-click Setup.exe. The following screen will appear.

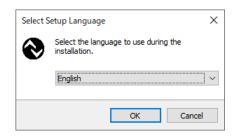

- Select a language and then press [OK].

| Setup - IO       | -Link Device Tool V5.1 - PE version 5.1.1                                                                                                    |        |
|------------------|----------------------------------------------------------------------------------------------------|--------|
| icense Ag        | reement                                                                                                    |        |
| Please re        | ad the following important information before continuing,                                                                                                    | Ċ      |
|                  | ad the following License Agreement. You must accept the terms of this<br>nt before continuing with the installation.                                                                                                    |        |
|                  |                                                                                                    | ^      |
|                  | re License Conditions                                                                                                    |        |
| Copyrig          | ht © 2020 TMG Technologie und Engineering GmbH                                                                                                    |        |
| Rights           | of Use                                                                                                    |        |
| 1.               | We grant you the non-exclusive right of intended use of the Software.                                                                                                    |        |
|                  | The intended use is limited to one workplace and only in conjunction                                                                                                    |        |
|                  | with the delivered Hardware. The right of use shall be unlimited in time.                                                                                                    |        |
| 2.               | ·····, ····, ·····, ·····, ····, ····, ····, ····, ····, ····, ····, ····, ····, ····, ····, ····, ····, ····, ····, ····, ····, ····, ····, ···, ···, ··, ···, ···, ···, ···, ···, ···, ···, ···, ···, ···, ···, ···, ···, ···, ··, ···, ···, ···, ···, ··, ···, ··, ··, ···, ··, ···, ···, ···, ···, ···, ··, ···, ··, ··, ···, ···, ··, ···, ···, ···, ··, · |        |
|                  | technical data sheet or in the instruction manual, in the absence of such                                                                                                    | ¥      |
| ~~~~~            |                                                                                                    |        |
|                  | pt the agreement                                                                                                    |        |
| 🛛 I <u>d</u> o r | ot accept the agreement                                                                                                    |        |
|                  |                                                                                                    |        |
|                  |                                                                                                    |        |
|                  | <u>N</u> ext > C                                                                                                    | Cancel |

- Check the license terms, and if you agree, check "I accept the agreement" and then press [Next].

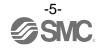

| Setup - IO-Link Device Tool V5.1 - PE version 5.1.1 - X                                 |
|-----------------------------------------------------------------------------------------|
| Select Destination Location<br>Where should IO-Link Device Tool V5.1 - PE be installed? |
| Setup will install IO-Link Device Tool V5.1 - PE into the following folder.             |
| To continue, click Next. If you would like to select a different folder, click Browse.  |
| C:¥Program Files (x86)¥TMG TE GmbH¥IO-Link Device Tool V5.1 - PE Browse                 |
|                                                                                         |
|                                                                                         |
|                                                                                         |
|                                                                                         |
| At least 34.4 MB of free disk space is required.                                        |
| < Back Next > Cancel                                                                    |

- Select a folder to save the software and then press [Next].

| Setup - IO-Link Device Tool V5.1 - PE version 5.1.1                                                                | _         |       | ×   |
|----------------------------------------------------------------------------------------------------|-----------|-------|-----|
| Select Additional Tasks<br>Which additional tasks should be performed?                                             |           | Q     |     |
| Select the additional tasks you would like Setup to perform while insta<br>Device Tool V5.1 - PE, then click Next. | alling IO | -Link |     |
| Additional shortcuts:                                                                                              |           |       |     |
| Create a desktop shortcut                                                                                          |           |       |     |
|                                                                                                    |           |       |     |
|                                                                                                    |           |       |     |
|                                                                                                    |           |       |     |
|                                                                                                    |           |       |     |
|                                                                                                    |           |       |     |
|                                                                                                    |           |       |     |
|                                                                                                    |           |       |     |
| < <u>B</u> ack <u>N</u> ext                                                                                        | >         | Can   | cel |

- If you want to add a shortcut, check "Create a desktop shortcut" and then press [Next].

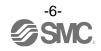

| Setup - IO-Link Device Tool V5.1 - PE v                                    | ersion 5.1.1             | _                |          |
|----------------------------------------------------------------------------|--------------------------|------------------|----------|
| Ready to Install<br>Setup is now ready to begin installing IG<br>computer. | )-Link Device Tool V5    | .1 - PE on your  | <u>P</u> |
| Click Install to continue with the installa<br>change any settings.        | tion, or click Back if y | ou want to revie | w or     |
| Destination location:<br>C:¥Program Files (x86)¥TMG TE Gr                  | nbH¥IO-Link Device       | Fool V5.1 - PE   | ^        |
| Additional tasks:<br>Additional shortcuts:<br>Create a desktop shortcut    |                          |                  |          |
|                                                                            |                          |                  |          |
|                                                                            |                          |                  |          |
|                                                                            |                          |                  |          |

- Check the installation conditions and if everything looks correct, press [Install].

| Setup - IO-Link Device Too | l V5.1 - PE version 5.1.1               | _              |                       | $\times$ |
|----------------------------|-----------------------------------------|----------------|-----------------------|----------|
|                            | Completing the IO<br>Tool V5.1 - PE Set | up Wiza        | r <b>d</b><br>V5.1-PE |          |
|                            | l l                                     | <u>F</u> inish |                       |          |

- The above screen appears when the installation is successful. Then press [Finish].

The following description uses the manifold configuration example shown in Fig. 1.

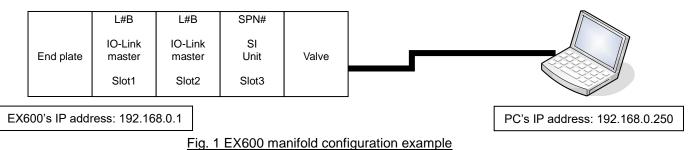

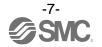

### **Starting the Software**

- When the IO-Link Device Tool V#.# is started, the following screen appears.

- Select the Help > Content, to refer to the User Manual prepared by TMG (read the manual for a detailed description of the operations).

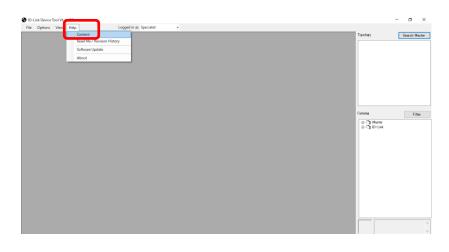

- Select a user role depending on the user authorization.

| User roles                                               | Password setting | Initial password |  |  |  |
|----------------------------------------------------------|------------------|------------------|--|--|--|
| Specialist                                               | Allowed          | special          |  |  |  |
| Maintenance                                              | Not allowed      | maintain         |  |  |  |
| Operator                                                 | Not allowed      | None             |  |  |  |
| * For details of the user roles refer to the User Manual |                  |                  |  |  |  |

For details of the user roles, refer to the User Manual.

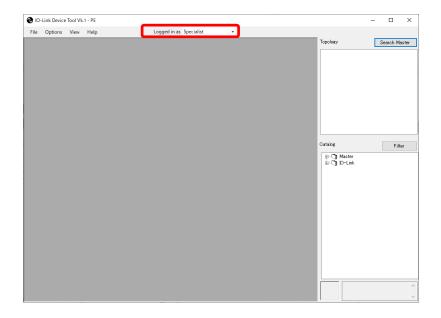

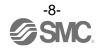

## Importing an IOLM File

To use the IO-Link Master in the EX600 series for IO-Link Device Tool, an IOLM file must be imported which is dedicated to this purpose.

For an EX600-SPN3/4 SI unit: SMC-EX600-SPN-LxB1-202\*\*\*\*\*-IOLM1.5zip For an EX600-SEN3-X80 SI unit: SMC-EX600-LxB1-202\*\*\*\*\*-IOLM.zip

- The following shows how to import an IOLM file.
- (1) Select Options > Import IOLM (IO-Link Master Description).

| User Management<br>Show Log<br>Update Vindoor Registry for TC<br>Update Vindoor ID Table<br>(1)<br>Import ICDD (IO Device Description)<br>Import ICDD (IO Device Firmware Package)<br>Delete IOLFW (IO-Link Device Firmware Package)                                                                                                    | Link Device Tool V5.1 - PE              |                         |       |  |             | - 0 >         |
|----------------------------------------------------------------------------------------------------|-----------------------------------------|-------------------------|-------|--|-------------|---------------|
| User Management<br>Show Log<br>Update Window Registry for TO<br>Update Window ID Table<br>(1)<br>Papert DOD (ID Davice Description)<br>Import DOLFW (ID-Link Device Firmware Package)<br>Delete IOLFW (ID-Link Device Firmware Package)<br>Catalor                                                                                                    | Options View Help                       | Logged in as Specialist | •     |  |             |               |
| Show Log<br>Update Windows Registry for TO<br>Update Wendow To Table<br>Import DCLPW (IO-Link Device Firmware Package)<br>Delete IOLFW (IO-Link Device Firmware Package)<br>Cotable                                                                                                    |                                         | •                       |       |  | Topology    | Search Master |
| Uddet Windows Registry for TO<br>Update Windows Registry for TO<br>Update Windows Registry for TO<br>U | User Management                         |                         |       |  | Ether NetIP |               |
| Update Vendor ID Table (1)<br>Import IDDI(ID Unice Description)<br>Import IDLRW (ID-Link Device Firmware Package)<br>Delete IOLFW (ID-Link Device Firmware Package)<br>Cotalor                                                                                                    |                                         |                         |       |  |             | SMC-EX600     |
| Import DOD (ID Unixe Description) Import DOL (VD Unixe Description) Import DOLPW (ID-Link Desce Firmware Package) Delete IDLFW (ID-Link Desce Firmware Package) Catalog                                                                                                    |                                         |                         | (1)   |  |             |               |
| Import DOD (ID Unixe Description) Import DOL (VD Unixe Description) Import DOLPW (ID-Link Desce Firmware Package) Delete IDLFW (ID-Link Desce Firmware Package) Catalog                                                                                                    | Update Vendor ID Table                  |                         | - (1) |  |             |               |
| Import IDLRW (ID-Link Device Firmware Package) Delete IOLFW (ID-Link Device Firmware Package) Cotaloge                                                                                                    | Import IODD (IO Device Description)     |                         |       |  |             |               |
| Delete IOLFW (IO-Link Device Firmware Package) Cotalogr                                                                                                    |                                         |                         |       |  |             |               |
| Cataloe                                                                                                    |                                         |                         |       |  |             |               |
|                                                                                                    | Delete IOLFW (IO-Link Device Firmware P | ackage)                 |       |  |             |               |
|                                                                                                    |                                         |                         |       |  |             |               |
|                                                                                                    |                                         |                         |       |  |             |               |
|                                                                                                    |                                         |                         |       |  |             |               |
|                                                                                                    |                                         |                         |       |  |             |               |
|                                                                                                    |                                         |                         |       |  | Catalor     |               |
| ⊕ 3 Mater<br>⊕ 3 D-Link                                                                                                    |                                         |                         |       |  |             | Filter        |
|                                                                                                    |                                         |                         |       |  | ⊕-C] Master |               |
|                                                                                                    |                                         |                         |       |  |             |               |
|                                                                                                    |                                         |                         |       |  |             |               |
|                                                                                                    |                                         |                         |       |  |             |               |
|                                                                                                    |                                         |                         |       |  |             |               |
|                                                                                                    |                                         |                         |       |  |             |               |
|                                                                                                    |                                         |                         |       |  |             |               |
|                                                                                                    |                                         |                         |       |  |             |               |
|                                                                                                    |                                         |                         |       |  |             |               |
|                                                                                                    |                                         |                         |       |  |             |               |
|                                                                                                    |                                         |                         |       |  |             |               |
|                                                                                                    |                                         |                         |       |  |             |               |
|                                                                                                    |                                         |                         |       |  |             |               |
|                                                                                                    |                                         |                         |       |  |             |               |
|                                                                                                    |                                         |                         |       |  |             |               |
|                                                                                                    |                                         |                         |       |  |             |               |
|                                                                                                    |                                         |                         |       |  |             |               |
|                                                                                                    |                                         |                         |       |  |             |               |

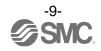

- (2) Select a folder where the IOLM file in zip format is saved.
- (3) Press [OK].
- (4) Check the IOLM file to be imported.
- (5) Press [Import].
- (6) SMC-EX600 is added to the Master folder in the Catalog.

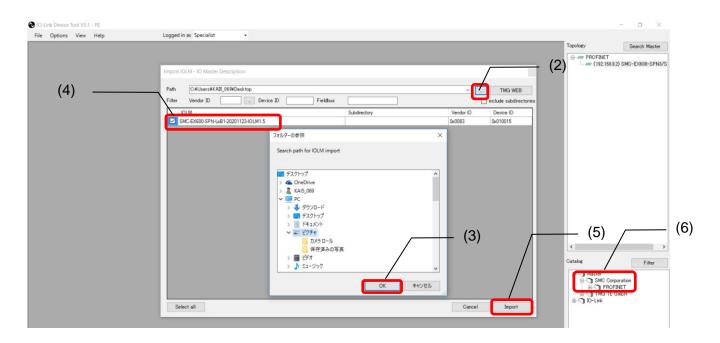

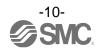

### Importing an IODD File

- To set an IO-Link Device by using IO-Link Device Tool, an IODD file must be imported which is dedicated to this purpose.
  - For how to obtain an IODD file, contact the manufacturer of your device.
  - How to import the IODD file of the SMC EX260-SIL1 is shown below.
    - The IODD file can be downloaded from the URL below.
  - URL: https://www.smcworld.com

Documents/Download >> Instruction Manuals >> Fieldbus System Serial Transmission System >> IO-Link Device>> EX260-SIL1 >> Configuration File

(1) Select the Option > Import IODD (IO Device Description).

| 🚷 10-L | Link Device Tool V5.1 - PE                                    | -                                           | o ×                                         |
|--------|---------------------------------------------------------------|---------------------------------------------|---------------------------------------------|
| File   | Options View Help Logged in as Specialist -                   |                                             |                                             |
|        | Change hanguage                                               | Topology                                    | Search Master                               |
|        | User Management                                               |                                             |                                             |
|        | Show Log                                                      |                                             |                                             |
|        | Update Windows Registry for TCI<br>Update Vendor ID Table (1) |                                             |                                             |
|        |                                                               |                                             |                                             |
|        | Import IODD (ID Device Description)                           |                                             |                                             |
|        | Import ICM (I/C) Link Service Finance Package)                |                                             |                                             |
|        | Delete IOLFW (IO-Link Device Firmware Package)                |                                             |                                             |
|        |                                                               |                                             |                                             |
|        |                                                               |                                             |                                             |
|        |                                                               | Catalog                                     | Filter                                      |
|        |                                                               | ⊕- <b>ि] Master</b><br>⊜- <b>ि]</b> IO-Link |                                             |
|        |                                                               | iaC] SMC_Corporat<br>iaC] EX260             | -SIL1_in/out_0/4 byt<br>260-SIL1_in/out_0/4 |
|        |                                                               | <                                           | ><br>^<br>v                                 |

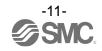

- (2) Select the folder where the IODD file is saved.
- (3) Press [OK].
- (4) Check the IODD file to be imported.
- (5) Press [Import].
- (6) EX260-SIL is added to the IO-Link folder in the Catalog.

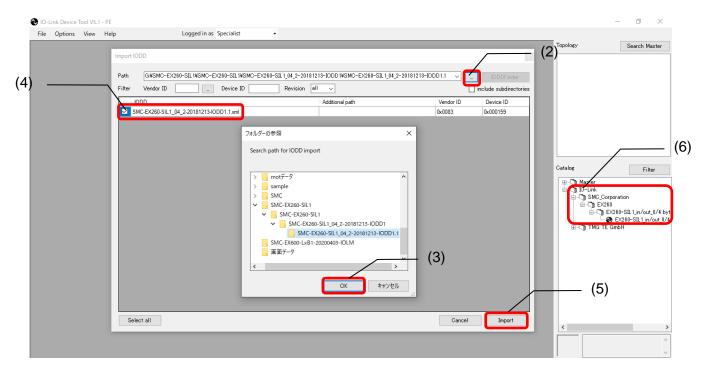

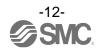

### How to Use the Software

#### 1. Search Master

- After connecting the SI unit to a PC, supply power to the EX600 and conduct the operation as follows.

#### (1) Press [Search Master].

(2) When the scanned EX600 is shown on the Master Discovery screen, double-click it with the left mouse button. The IO-Link Master setting screen will appear.

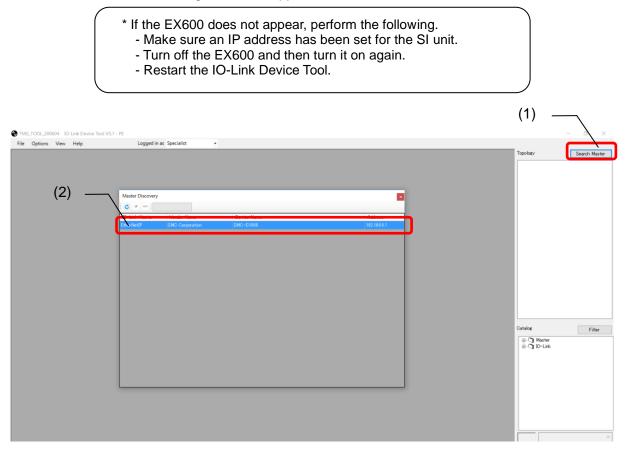

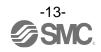

#### 2. IO-Link Master Setting Screen

| - 7 | The IO | -Link Master S | etting Screen has the three tabs shown below. Selecting a tab changes the scre       | een. |
|-----|--------|----------------|--------------------------------------------------------------------------------------|------|
|     | Nº     | Tab name       | Outline                                                                              |      |
|     | 1      | Common         | Shows information such as the vendor ID of the EX600 which cannot change.            |      |
|     | 2      | Port Config    | Shows information on devices connected to the ports of the EX600-LAB1 or EX600-LBB1. |      |
|     | 3      | Settings       | Shows parameter setting information for the EX600-LAB1 or EX600-LBB1.                |      |

### 3. Common Screen

- The Common Screen of the SMC-EX600 shows data that does not change such as the Vendor ID.

| O-Link Device Tool V5.1 - PE        |                           |                                                  |                         |                   | - 0                               | ×     |
|-------------------------------------|---------------------------|--------------------------------------------------|-------------------------|-------------------|-----------------------------------|-------|
| File Options View Help              | Logged in as Spe          | cialist •                                        |                         |                   |                                   |       |
| (192.168.0.2) SMC-EX600-SPN3/SPN4   |                           |                                                  |                         |                   | Topology Search Maste             | er -  |
| 😪 (192.168.0.2) SMC-EX600-SPN3/SPN4 |                           |                                                  |                         | - 0 🛋             | PROFINET                          | 19/5  |
| 🗧 💿 🗛 🕨 🛧 📲                         | PD                        |                                                  |                         | Settings ok       | (122.100.82) 0110 2000 011        | 100 0 |
| Common Port Config Settings         |                           |                                                  |                         |                   |                                   |       |
| Vendor                              | 1)                        |                                                  |                         |                   |                                   |       |
|                                     | 2) Vendor                 | SMC Corporation                                  |                         |                   |                                   |       |
| SMC 1                               | IO-Link Vendor ID         | 0×0083                                           |                         |                   |                                   |       |
|                                     |                           |                                                  |                         |                   |                                   |       |
| (*                                  | 3)                        |                                                  |                         |                   |                                   |       |
| Product                             | Product name              | SMC-EX600-SPN3/SPN4                              |                         |                   |                                   |       |
| 100                                 | Description               | Centralised multipoint Fieldbus System for digit | al and analogue 1/0 and | 10-Liek           |                                   |       |
| No O                                |                           | Centralised multipoint Plendus System for digit  |                         | IS-LINK A         |                                   |       |
| The second                          | 4)                        |                                                  |                         |                   |                                   |       |
| and the second second               | JOLM                      | SMC-EX600-SPN-LxB1-20201123-IOLM1.5xml           |                         |                   |                                   |       |
| A Start                             | JOLM Revision             | 5.1                                              |                         |                   |                                   |       |
|                                     | FW Revision               | 1.0.0/1.0.0                                      | IOLM Device ID          | 0×010015          |                                   |       |
| Main Communication Interface        |                           |                                                  |                         |                   |                                   |       |
| Main Communication Interface        | Fieldbus Vendor ID        | 0×0083                                           | Fieldbus Device ID      | 0x0015            |                                   |       |
| PRQF®                               | <b>F</b> )                | (0)                                              | additional ID           | 0×00000001        | <                                 | >     |
| TNIETT                              | 5) <sub>Fieldbus DD</sub> | GSDML-V2.35-SMC-EX60                             | nl                      |                   | Catalog Filter                    |       |
|                                     | Name of Station           | ex600-spn                                        |                         |                   | - C Master                        |       |
|                                     | IP Address                | 192.168.0.2 E MAC Address                        | 00:23:C6:55:22:33       |                   | SMC Corporation     B-C1 PROFINET |       |
| Tool Communication Interface        |                           |                                                  |                         |                   | TMG TE GmbH                       |       |
|                                     | Tool Communication Type   | TMG_SMITCP                                       |                         |                   | ⊞-C <b>1</b> 10-Link              |       |
|                                     | Connection Reference      | 192.168.0.2                                      | Unique Identifier       | 00:23:C6:55:22:33 |                                   |       |
|                                     |                           |                                                  |                         |                   |                                   |       |
|                                     |                           |                                                  |                         |                   |                                   |       |

| Nº | Item              | Outline                                         |
|----|-------------------|-------------------------------------------------|
| 1  | Vendor            | SMC Corporation, fixed value                    |
| 2  | IO-Link Vendor ID | 0x0083, fixed value                             |
| 3  | Product name      | SMC-EX600-SPN3/SPN4, fixed value                |
| 4  | IOLM              | Shows the name of the IOLM file being used.     |
| 5  | IP Address        | Shows the IP address of the EX600-SPN3/4 being  |
|    |                   | monitored.                                      |
| 6  | MAC Address       | Shows the MAC address of the EX600-SPN3/4 being |
|    |                   | monitored.                                      |

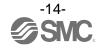

#### 4. Port Config Screen

#### 4-1. Reading the IO-Link Port Settings

- The following shows how to read the port settings of the EX600-LAB1 and EX600-LBB1.

- (1) Set the status to [Go Online].
- (2) Press [read from master] to read the port settings of the EX600-LAB1 or EX600-LBB1.

| 🚱 IO-Link Devi                                                                                       | ce Tool V5.1                                                                                                    | PE                                                                                      | / (1) 🕨   | : Offline          | 🔴 : Online                                                                                |                                                               | _                                                                   | - a ×                      |
|----------------------------------------------------------------------------------------------------|----------------------------------------------------------------------------------------------------|-----------------------------------------------------------------------------------------|-----------|--------------------|-------------------------------------------------------------------------------------------|---------------------------------------------------------------|---------------------------------------------------------------------|----------------------------|
| File Option<br>(192.168.0.2) SM                                                                      | is View                                                                                                    | Help                                                                                    | Logged    | in as Specialist + |                                                                                           |                                                               | Topology                                                            | Search Master              |
| € (192.168.0. Common Po Port 10/09/8, 10/09/8, 20/09/8, 20/09/8, 20/09/8, 20/09/8, 20/09/8, 20/09/8, | A. 4 O<br>1, 4 O<br>2, 4 O<br>3, 4 O<br>3, 4 O<br>1, 4 O<br>3, 4 O<br>3, 5 O<br>3, 7 O<br>3, 7 O | SPN2/SPN4<br>time  time  D-Link  D-Link  D-Link  D-Link  D-Link  D-Link  D-Link  D-Link | Vendor    | (2)                | choose whether you want to trar<br>to the tool or whether you want<br>tool to the master. | Settings ok Settings ok  O I  O I  O I  O I  O I  O I  O I  O | Catabe                                                              | SMC-EX800-SPN8/S<br>Filter |
| Port Confi<br>Vendor ID<br>10DD                                                                      | Details                                                                                                    | Device ID<br>D Length                                                                   | Product I | D<br>Outputs       | 10-1                                                                                      | .ink. Mode no check                                           | ⊖-0] SMC Corpora<br>⊕-0] PROFINE<br>⊕-0] TMG TE Gmb<br>⊕-0] 10-Link | ET                         |
|                                                                                                    |                                                                                                    |                                                                                         |           |                    |                                                                                           |                                                               |                                                                     |                            |

#### O-Link Device Tool V5.1 - PE ٥ × File Options View Help (192.168.0.2) SMC-EX600-SPN3/SPN4 Logged in as Specialist Search Master Topology ----- PROFINET - • × (192,168.0.2) SMC-EX600-SPN3/SPN4 (192.168.0.2) SMC-EX600-SPN8/ n Port Config Settings Shows the port mode settings of Ports 1 to 4 of the Ports IO-Link Master unit connected to the position nearest to the end plate (Port 1, 2, 3, and 4 from the top). 10000 14 0 0 10-Link 1|0|0|0, 2, 4 10-Link 1|0|0|0, 3, 4 0 10-Link \_\_\_\_ 10-Link 2|0|0|0, 0, 4 0 2|0|0|0, 1, 4 10-Link Shows the port mode settings of Ports 1 to 4 of the 0 2|0|0|0, 2, 4 10-Link 10-Link IO-Link Master unit connected to the position second from a the end plate (Port 1, 2, 3, and 4 from the top). \* When the port setting IOL\_Manual and Validation & Backup is set < > as shown below, the set Vendor ID and the device with the Device ID Filter Catalog Master Master SMC Corporation G SMC Corporation O PROFINET O TMG TE GmbH O INCLink are shown. Port Config Details Type compatible Device V1.1 Vendor ID Device ID 10DD Inputs Outputs Device PD Length

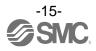

### 4-2. Changing the Settings of the IO-Link Ports (for EX600-SEN3-X80 only)

- The following shows how to change the port settings of the EX600-LAB1 and EX600-LBB1.

(1) Set the status to [Go Offline].

(2) Place the cursor on [Mode] of the Port whose setting you want to change and right-click the mouse. The settings for the port will be shown.

(3) Place the cursor on the desired Port settingand left-click the mouse. [Mode] will be set to that setting.

(4) When you press [Go Online], the "Synchronize Port Configuration" screen will appear.

(5) Press [write to master] to apply the setting to the EX600-LAB1 or EX600-LBB1.

| IO-Link Device Tool V5.1           | - PE                 |                                                                                                    |
|------------------------------------|----------------------|----------------------------------------------------------------------------------------------------|
| File Options View                  | Help (1)(4)          | Logged in as Specialist -                                                                                                    |
| (192.168.0.1) SMC-EX600            |                      |                                                                                                    |
| 🛞 (192.168.0.1) SMC-EX60           | 00                   |                                                                                                    |
|                                    | (2)                  |                                                                                                    |
| Common Port Config S               | (-)                  | (3)                                                                                                    |
| Ports                              |                      |                                                                                                    |
| Port                               | Mode Vendor          | Device                                                                                                    |
| 1 0 0 0, 0, 4 💽                    | IO-Lint              |                                                                                                    |
| 1 0 0 0, 1, 4 🛛 🛞                  | IO- IO-Link          |                                                                                                    |
| 1 0 0 0, 2, 4 📎                    | IO-                  |                                                                                                    |
| 1 0 0 0, 3, 4                      | IO-<br>nc            |                                                                                                    |
| 2 0 0 0, 0, 4                      | IO-Law               |                                                                                                    |
| 2 0 0 0, 1, 4                      | IO-Link              |                                                                                                    |
| 2 0 0 0, 2, 4 🕑<br>2 0 0 0, 3, 4 🕑 | IO-Link<br>IO-Link   |                                                                                                    |
|                                    |                      |                                                                                                    |
|                                    | Synchronize Port Cor | nfiguration                                                                                                    |
|                                    | Configured by PL     | .C Module Configuration Changed                                                                                                    |
|                                    | PLC connected        | Port Configuration Changed (4                                                                                                    |
|                                    |                      | Master Variables Changed                                                                                                    |
|                                    | choose whether you   | ion or master variables have been changed. You can<br>u want to transfer the configuration from the master<br>her you want to transfer the configuration from the |
|                                    | read from maste      | er write to master Cancel                                                                                                    |
|                                    |                      |                                                                                                    |

\* When the SI unit is an EX600-SPN3/4 and the parameters of the EX600-LAB1 and EX600-LBB1 are to be changed, use the GSDML file and make the change from the PLC.

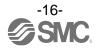

#### 4-3. Scanning IO-Link Devices

- The following shows the procedures for scanning IO-Link devices when communication with IO-Link devices connected to an EX600-LAB1 or EX600-LBB1 is established.

(1) Set the status to [Go Online].

- (2) Press [Check Devices]. The connected IO-Link devices will be shown.
- (3) Press [Takeover devices into engineering].
- (4) Models, etc. of the connected IO-Link devices are shown.

| (192.168.0.1) SY 💽 00                                                                                                    |                                                                          |                          | Settings ok                       |             |
|----------------------------------------------------------------------------------------------------|--------------------------------------------------------------------------|--------------------------|-----------------------------------|-------------|
| mmon Port Config Settings                                                                                                    |                                                                          |                          |                                   |             |
| Ports                                                                                                    |                                                                          |                          |                                   |             |
| Port Mode                                                                                                    | Vendor                                                                   | Device                   | I O                               |             |
| 1 0 0 0, 0, 4 💽 IO-Link                                                                                                    |                                                                          |                          |                                   |             |
| 1 0 0 0, 1, 4 🔮 IO-Link                                                                                                    |                                                                          |                          |                                   |             |
| 1 0 0 0, 2, 4 🕑 IO-Link                                                                                                    | Check De                                                                 | nices.                   |                                   |             |
| 1 0 0 0, 3, 4 🕑 IO-Link                                                                                                    |                                                                          |                          |                                   |             |
| 2 0 0 0, 0, 4 😧 IO-Link<br>2 0 0 0, 1, 4 🐼 IO-Link                                                                                                    | Port                                                                     | IL Engineering           | Rev IO-Link Master                | Rev<br>1.1  |
| 2 0 0 0, 1, 4 😵 IO-Link<br>2 0 0 0, 2, 4 😵 IO-Link                                                                                                    | 1                                                                        | n                        |                                   |             |
| 2 0 0 0, 3, 4 🕑 IO-Link                                                                                                    | 2                                                                        | n                        |                                   |             |
|                                                                                                    | 3                                                                        | n                        | (3)                               |             |
|                                                                                                    | 0                                                                        | n                        |                                   |             |
|                                                                                                    | 1                                                                        | n                        |                                   |             |
|                                                                                                    | 2                                                                        | n                        |                                   |             |
|                                                                                                    | 3                                                                        | n                        |                                   |             |
|                                                                                                    |                                                                          |                          |                                   |             |
|                                                                                                    |                                                                          |                          | Takeover devices into engineering | Exit        |
| BatifiktiyeDteilaoor v rc                                                                                                    |                                                                          |                          | Takeover devices into engineering | Exit        |
| le Options View Help<br>2.168.0.1) SMC-EX600                                                                                                    | L                                                                        | ogged in as Specialist • | Takeover devices into engineering |             |
| le Options View Help<br>1.168.0.1) SMC-EX600<br>(192.168.0.1) SMC-EX600                                                                                                    |                                                                          | ogged in as Specialist 🔹 | Takeover devices into engineering |             |
| le Options View Help<br>2.168.0.1) SMC-EX600                                                                                                    |                                                                          | ogged in as Specialist • |                                   |             |
| le Options View Help<br>1.168.0.1) SMC-EX600<br>(192.168.0.1) SMC-EX600<br>■ ③ P. ● ↑                                                                                                    |                                                                          | ogged in as Specialist • | Takeover devices into engineering |             |
| le Options View Help<br>1.168.0.1) SMC-EX600<br>(192.168.0.1) SMC-EX600                                                                                                    |                                                                          | ogged in as Specialist • |                                   |             |
| le Options View Help<br>1.168.0.1) SMC-EX600<br>(192.168.0.1) SMC-EX600<br>(192.168.0.1) SMC-EX600<br>Port Config Settings<br>Ports                                                                                                    |                                                                          | ogged in as Specialist • |                                   | Settings ok |
| e Options View Help<br>1.168.0.1) SMC-EX600<br>(192.168.0.1) SMC-EX600<br>Port Config Settings<br>Ports<br>Port Mode                                                                                                    | Vendor                                                                   | Device                   |                                   |             |
| Image: Deptions         View         Help           1.168.0.1)         SMC-EX600         Image: Deption of the second second se                                                               | Vendor                                                                   | Device                   |                                   | Settings ok |
| Image: Construction of the second second s | Vendor<br>ink SMC Corporation                                            | Device                   |                                   | Settings ok |
| Image: Deptions         View         Help           1168.0.1)         SMC-EX600         Image: Deption of the second second sec                                                               | Vendor<br>ink SMC Corporation<br>ink ink                                 | Device                   |                                   | Settings ok |
| Image: Construction of the second second s | Vendor<br>ink SMC Corporation<br>ink ink                                 | Device                   |                                   | Settings ok |
| Image: Deptions         View         Help           1168.0.1)         SMC-EX600         Image: Deption of the second second sec                                                               | Vendor<br>ink SMC Corporation<br>ink ink ink                             | Device                   |                                   | Settings ok |
| Image: Deptions         View         Help           1168.0.1)         SMC-EX600         Image: Deption of the sector of the sector of the sec                                                               | Vendor<br>ink SMC Corporation<br>ink ink ink ink                         | Device                   |                                   | Settings ok |
| Image: Deptions         View         Help           1168.0.1)         SMC-EX600         Image: Deption of the sector of the sector of the sec                                                               | Vendor<br>ink SMC Corporation<br>ink ink ink ink ink ink ink ink         | Device                   |                                   | Settings ok |
| Image: Deptions         View         Help           1168.0.1)         SMC-EX600         Image: Deption of the sector of the sector of the sec                                                               | Vendor<br>ink SMC Corporation<br>ink ink ink ink ink ink ink ink ink ink | Device                   |                                   | Settings ok |

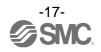

#### 4-4. IO-Link Device Checking / Data Storage Function Setting (for EX600-SEN3-X80 only)

- In the "Port Config Details" on the Port Config Screen of the SMC-EX600, the settings for the IO-Link device checking / Data storage function can be set for each port.

(1) Set the status to [Go Offline].

(2) Place the cursor on a port whose [Mode] is set to IO-Link.

(3) In the device checking / data storage function setting in [IO-Link Mode], place the cursor on the desired setting, and left-click the mouse.

\* For details on each setting, refer to the Operation Manual of the EX600-SEN3-X80.

(4) When the status is set to [Go Online], the Synchronize Port Configuration screen appears. Press the [write to master] button, to apply the setting to the EX600-LAB1 or EX600-LBB1.

#### \* See page 17.

| imon Port Co                   |   | tines              | 5               |              | Settings ok |   |
|--------------------------------|---|--------------------|-----------------|--------------|-------------|---|
| orts                           |   |                    | Vendor          | Device       | 0           | - |
|                                |   | lode<br>IO-Link    |                 | ISE20B-L (2) | 0           | Ι |
| 1 0 0 0, 0, 4<br>1 0 0 0, 1, 4 | 0 | IO-Link<br>IO-Link | SMC Corporation |              |             |   |
| 1 0 0 0, 1, 4                  | 0 | IO-Link<br>IO-Link |                 |              |             |   |
| 1 0 0 0, 2, 4                  | 0 | IO-Link<br>IO-Link |                 |              |             |   |
| 2 0 0 0, 0, 4                  | 0 | IO-Link            |                 |              |             |   |
| 2 0 0 0, 1, 4                  | 0 | IO-Link            |                 |              |             |   |
| 2 0 0 0, 2, 4                  | 0 | IO-Link            |                 |              |             |   |
| 2 0 0 0, 3, 4                  | 0 | IO-Link            |                 |              |             |   |
|                                |   |                    |                 |              |             |   |

\* When the SI unit is an EX600-SPN3/4 and you want to change the parameters of the EX600-LAB1 and EX600-LBB1, use the GSDML file and make the change from the PLC.

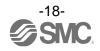

<u>4-5. Port Config Details</u> - In "Port Config Details" on the Port Config screen of the SMC-EX600, information on connected IO-Link devices is shown.

(1) Place the cursor on a port to which an IO-Link device is connected.

(2) The information on the selected IO-Link device is shown in "Port Config Details" as shown below.

| Nº | Item                     | Outline                         |
|----|--------------------------|---------------------------------|
| 1  | Vendor ID                | Vendor ID                       |
| 2  | Device ID                | Device ID                       |
| 3  | Product ID               | Product ID                      |
| 4  | IODD                     | IODD file name                  |
| 5  | Device PD Length Inputs  | Input size of the process data  |
| 6  | Device PD Length Outputs | Output size of the process data |

| 192.168.0.1) SM                | ► (†     | 14.11              | D                | (1)      | Settings ok         |
|--------------------------------|----------|--------------------|------------------|----------|---------------------|
| nmon Port Cor<br>orts          | nfig Set | tings              |                  |          |                     |
| Port                           | м        | lode               | Vendor           | Device   | 0                   |
| 1 0 0 0, 0, 4                  | ۲        | IO-Link            | SMC Corporation  | ISE20B-L |                     |
| 1 0 0 0, 1, 4                  | ۲        | IO-Link            |                  |          |                     |
| 1 0 0 0, 2, 4                  | ۲        | IO-Link            |                  |          |                     |
| 1 0 0 0, 3, 4                  | ۲        | IO-Link            |                  |          |                     |
| 2 0 0 0, 0, 4                  | ۲        | IO-Link            |                  |          |                     |
|                                | -        | IO-Link            |                  |          |                     |
| 2 0 0 0, 1, 4                  | ۲        |                    |                  |          |                     |
| 2 0 0 0, 1, 4<br>2 0 0 0, 2, 4 | 0        | IO-Link            |                  |          |                     |
|                                |          | IO-Link<br>IO-Link |                  |          |                     |
| 2 0 0 0, 2, 4<br>2 0 0 0, 8, 4 | 0        |                    |                  | (2)      |                     |
| 2 0 0 0, 2, 4<br>2 0 0 0, 3, 4 | ails     |                    | 0x00014E Product |          | -Link Mode no check |

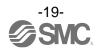

#### 5. Settings Screen

#### 5-1. Reading IO-Link Master Parameters

- Reading the parameters of the EX600-LAB1 and EX600-LBB1 can be performed using the following procedure.

- For details of the parameters, refer to the Operation Manual of the EX600-SPN3/4 or EX600-SEN3-X80.

- (1) Set the status to [Go Online].
- (2) Select the Settings tab. The parameters of the unit selected in "List of Masters" will be shown.
- (3) The units can be selected in the List of Masters area.

(4) "Maximum" of "Total Input/Output Size" shows the maximum acceptable configuration size that can be occupied, and "Configured" shows the actually occupied configuration size (for the EX600-SEN3-X80 only).

| 2.168.0.4) SMC-Ex600-SPH3         |                             |                     |                     |                     | Settings ok         |  |
|-----------------------------------|-----------------------------|---------------------|---------------------|---------------------|---------------------|--|
| of Masters                        | Master Parameter            |                     |                     |                     |                     |  |
| 00) EX600-LAB1<br>0(0) EX600-LBB1 | Monitor Short Circuit       | enable              |                     |                     |                     |  |
| \                                 | Port specific Parameter     | Port 1              | Port 2              | Port 3              | Port 4              |  |
| $\setminus$                       | InOut Byte Swap             | direct (no swap)    | direct (no swap)    | direct (no swap)    | direct (no swap)    |  |
| $\setminus$                       | Fault Output (ID-Link)      | clear, PD OUT valid | clear, PD OUT valid | clear, PD OUT valid | clear, PD OUT valid |  |
| $\setminus$                       | Fault Output (DO_C/Q)       | clear .             | clear               | clear               | clear               |  |
| (3)                               | Process Input Data Mapping  | 32 byte             | 82 byte             | 32 byte             | 32 byte             |  |
| (0)                               | Process Output Data Mapping | a 32 byte           | 32 byte             | 32 byte             | 32 byte             |  |
| Contraction of the second         |                             |                     |                     |                     |                     |  |

#### Fig. Screen for the EX600-SPN3/4

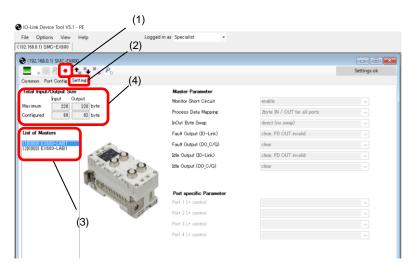

Fig. Screen for the EX600-SEN3-X80

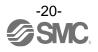

### 5-2. Setting the IO-Link Master Parameters (for the EX600-SEN3-X80 only)

- Setting the parameters of the EX600-LAB1 and EX600-LBB1 can be performed with the following procedure.

- For details of the parameters, refer to the Operation Manual of the EX600-SEN3-X80.

- (1) Set the status to [Go Offline].
- (2) Select the Settings tab. The parameters of the unit selected in "List of Masters" will be shown.
- (3) The units can be selected in the List of Masters area.

(4) When the status is set to [Go Online] after changing the "Master Parameter," the "Synchronize Port Configuration" screen appears.

(5) Press [write to master] to apply the parameters to the unit.

| 92.168.0.1) SMC-EX200                                                                                                    |                                                                                                    |                                                                                                    | - • •       |
|----------------------------------------------------------------------------------------------------|----------------------------------------------------------------------------------------------------|----------------------------------------------------------------------------------------------------|-------------|
|                                                                                                    |                                                                                                    |                                                                                                    | Settings ok |
| mon Port Config Settings                                                                                                    |                                                                                                    |                                                                                                    |             |
| al Input/Output Size<br>Input Output                                                                                                    | Master Parameter<br>Monitor Short Circuit                                                                                                    | enable                                                                                                    |             |
| imum 220 220 byte                                                                                                    | Process Data Mapping                                                                                                    | 2byte IN / OUT for all ports                                                                                                    | ~           |
| figured 88 92 byte                                                                                                    | InOut Byte Swap                                                                                                    | direct (no swap)                                                                                                    | ¥           |
| of Masters                                                                                                    | Fault Output (IO-Link)                                                                                                    | clear, PD OUT invalid                                                                                                    | ~           |
|                                                                                                    | Fault Output (DO_C/Q)                                                                                                    | clear                                                                                                    | ~           |
| 00) EX600-LAB1                                                                                                    | Idle Output (IO-Link)                                                                                                    | clear, PD OUT invalid                                                                                                    | ~           |
| ICA OF                                                                                                    | Idle Output (DO_C/Q)                                                                                                    | clear                                                                                                    | ~           |
| 1                                                                                                    | 1. M.                                                                                                    |                                                                                                    |             |
| and Come of a                                                                                                    |                                                                                                    |                                                                                                    |             |
| A WHILE                                                                                                    | Port specific Parameter                                                                                                    |                                                                                                    |             |
| 3                                                                                                    | Port 1 L+ control<br>Port 2 L+ control                                                                                                    |                                                                                                    |             |
|                                                                                                    | Port 2 L+ control                                                                                                    |                                                                                                    |             |
|                                                                                                    | Port 4 L+ control                                                                                                    |                                                                                                    | ×.          |
|                                                                                                    | FOR Y L. CONTON                                                                                                    |                                                                                                    |             |
| X                                                                                                    |                                                                                                    |                                                                                                    |             |
| \                                                                                                    |                                                                                                    |                                                                                                    |             |
| \                                                                                                    |                                                                                                    |                                                                                                    |             |
| (3)<br>H-Link Device Tool V5.1 - PE (4)                                                                                                    | Logged in as Specialist •                                                                                                    |                                                                                                    |             |
| -Link Device Tool V5.1 - PE (4)<br>Options View Help<br>1680.0.1 SMC-EX800                                                                                                    | Logged in as Specialist •                                                                                                    |                                                                                                    |             |
| Link Device Tool V5.1 - PE (4)<br>Poptions View Help<br>688.0.1 SMC-EX600<br>1192.166.0.1) SMC-EX6                                                                                                    | Logged in as Specialist -                                                                                                    |                                                                                                    | Settings ok |
| Hink Device Tool V5.1 - PE (4)<br>Options View Help<br>68.0.1) SMO-EX600<br>192.168.0.1) SMC-EX60                                                                                                    | Logged in as Specialist •                                                                                                    |                                                                                                    |             |
| Hink Device Tool V5.1 - PE (4)<br>Options View Help<br>68.0.0 SMO-EX600<br>190. 168.0.1 SMO-EX600<br>Inco. Port Confer. Settines<br>Ital Ingd/Odpad Size<br>Explat Output                                                                                                    |                                                                                                    | disable                                                                                                    |             |
| Unk Device Tool V5.1 - PE (4)<br>Options View Help<br>88.0.15 SMC-EX680<br>192.168.0.15 SMC-EX680<br>Incom Port Config Cettings<br>and Post Config Cettings<br>tai Input Output<br>cinum 2020 228 byte                                                                                                    | Master Parameter                                                                                                    | disable<br>Zbyte IN / OUT for all ports                                                                                                    |             |
| Link Device Tool V5.1 - FE (4)<br>Options View Help<br>88.0.1) SMC-EX600<br>192. 166.0.1) SMC-EX600<br>193. 166.0.1) SMC-EX600<br>194. 195.0.1<br>195.0.1<br>195.0. | Master Parameter<br>Monitor Short Circuit<br>Process Data Mapping<br>InOut Byte Swap                                                                                                    |                                                                                                    | Settings ok |
| Link Device Tool V5.1 - FE (4)<br>Options View Help<br>88.0.1) SMC-EX600<br>192. 166.0.1) SMC-EX600<br>193. 166.0.1) SMC-EX600<br>194. 195.0.1<br>195.0.1<br>195.0. | Master Parameter<br>Monitor Short Circuit<br>Process Data Mapping<br>InOut Byte Swap<br>Fault Output (Do-Link)                                                                                                    | 2byte IN / OUT for all ports<br>direct (no swap)<br>clear, PD OUT invalid                                                                                                    | Settings ok |
| Link Device Tool V5.1 - PE (4)<br>Options View Help<br>BB 81 SIMC-EX800<br>T12: ISB0.1 SMC-EX800<br>T12: ISB0.1 SMC-EX800                                                                                                    | Master Parameter<br>Monitor Short Circuit<br>Process Data Mappine<br>ir-Out Byte Swap<br>Fault Output (10-Link)<br>Fault Output (10-Link)                                                                                                    | 2byte IN / OUT for all ports<br>direct (no swap)                                                                                                    | Settings ok |
| Link Device Tool V5.1 - PE (4)<br>Options View Help<br>88.81 SMC-EX680<br>192158.01 SMC-EX60<br>192158.01 SMC-EX7<br>192058.01 SMC-EX7<br>192058.01 SMC-EX7<br>1                                                                                                    | Master Parameter<br>Monitor Short Circuit<br>Process Data Mappine<br>InOut Byte Swap<br>Fault Output (DI-Link)<br>Fault Output (DIO_C/d)<br>Idle Output (DIO_Link)                                                                                                    | 2byte IN / OUT for all ports<br>direct (no swap)<br>[clear, PD OUT invalid<br>Synchronize Port Configuration                                                                                                    | Settings ok |
| Link Device Tool V5.1 - PE (4)<br>Options View Help<br>88.81 SMC-EX680<br>192158.01 SMC-EX60<br>192158.01 SMC-EX7<br>192058.01 SMC-EX7<br>192058.01 SMC-EX7<br>1                                                                                                    | Master Parameter<br>Monitor Short Circuit<br>Process Data Mappine<br>ir-Out Byte Swap<br>Fault Output (10-Link)<br>Fault Output (10-Link)                                                                                                    | Zbyte IN / OUT for all ports       direct (no swap)       clear, PD OUT invalid       Synchronize Port Configuration       Configured by PLC     Modul                                                                                                    | Settings ok |
| Link Device Tool V5.1 - PE (4)<br>Options View Help<br>88.81 SMC-EX680<br>192158.01 SMC-EX60<br>192158.01 SMC-EX7<br>192058.01 SMC-EX7<br>192058.01 SMC-EX7<br>1                                                                                                    | Master Parameter<br>Monitor Short Circuit<br>Process Data Mappine<br>InOut Byte Swap<br>Fault Output (DI-Link)<br>Fault Output (DIO_C/d)<br>Idle Output (DIO_Link)                                                                                                    | Zbyte IN / OUT for all ports       direct (no swap)       clear, PD OUT invalid       Synchronize Port Configuration       Configured by PLC     Modul       PLC connected     Port C       Waste                                                                                                    | Settings ok |
| Link Device Tool V5.1 - PE (4)<br>Options View Help<br>88.81 SMC-EX680<br>192158.01 SMC-EX60<br>192158.01 SMC-EX7<br>192058.01 SMC-EX7<br>192058.01 SMC-EX7<br>1                                                                                                    | Master Parameter<br>Monitor Short Circuit<br>Process Data Mappine<br>InOut Byte Swap<br>Fault Output (DI-Link)<br>Fault Output (DIO_C/d)<br>Idle Output (DI-Link)                                                                                                    | Zbyte IN / OUT for all ports       direct (no swap)       clear, PD OUT invalid       Synchronize Port Configuration       Configured by PLC     Modul       PLC connected     Port C       Waste                                                                                                    | Settings ok |
| Link Device Tool V5.1 - PE (4)<br>Options View Help<br>88.81 SMC-EX680<br>192158.01 SMC-EX60<br>192158.01 SMC-EX7<br>192058.01 SMC-EX7<br>192058.01 SMC-EX7<br>1                                                                                                    | Matter Parameter<br>Monitor Short Circuit<br>Process Data Mappine<br>InOut Byte Swep<br>Fault Output (DO-Link)<br>Fault Output (DO-Link)<br>Ede Output (DO-Link)<br>Ede Output (DO_C/O)                                                                                                    | Zbyte IN / OUT for all ports       direct (no swap)       clear, PD OUT invalid       Synchronize Port Configuration       Configured by PLC     Modul       PLC connected     Port C       Waste                                                                                                    | Settings ok |
| Link Device Tool V5.1 - PE (4)<br>Options View Help<br>88.81 SMC-EX680<br>192158.01 SMC-EX60<br>192158.01 SMC-EX7<br>192058.01 SMC-EX7<br>192058.01 SMC-EX7<br>1                                                                                                    | Master Parameter<br>Monitor Short Circuit<br>Process Data Mappine<br>Induit Dyte Swap<br>Fault Output (D0-Link)<br>Fault Output (D0_0/0)<br>Idle Output (D0_0/0)<br>Idle Output (D0_0/0)                                                                                                    | Zbyte IN / OUT for all ports       direct (no swap)       clear, PD OUT invalid       Synchronize Port Configuration       Configured by PLC     Modul       PLC connected     Port Configuration                                                                                                    | Settings ok |
| Link Device Tool V5.1 - PE (4)<br>Options View Help<br>BB 81 SIMC-EX800<br>T12: ISB0.1 SMC-EX800<br>T12: ISB0.1 SMC-EX800                                                                                                    | Master Parameter<br>Monitor Short Circuit<br>Process Data Mappine<br>inOut Byte Swap<br>Fault Output (DO_Link)<br>Fault Output (DO_O/0)<br>Idle Output (DO_O/0)<br>Idle Output (DO_O/0)<br>Idle Output (DO_O/0)                                                                                                    | Zbyte IN / OUT for all ports       direct (no swap)       clear, PD OUT invalid       Synchronize Port Configuration       Configured by PLC     Modul       PLC connected     Port C       Waste                                                                                                    | Settings ok |
| Link Device Tool V5.1 - PE (4)<br>Options View Help<br>BB 81 SIMC-EX800<br>T12: ISB0.1 SMC-EX800<br>T12: ISB0.1 SMC-EX800                                                                                                    | Master Parameter<br>Monitor Short Circuit<br>Process Data Mappine<br>InOut Byte Swap<br>Fault Output (DO-Link)<br>Fault Output (DO-Link)<br>Bille Output (DO-Link)<br>Bille Output (DO-Link)<br>Bille Output (DO,G/Q)<br>Bille Output (DO,G/Q)                                                                                                    | Zbyte IN / OUT for all ports         direct (no swap)         clear, PD OUT invalid         Synchronize Port Configuration         Orafigured by PLO       Modul         PLC connected       Port O         Choose whether you want to transfer the cort to the tool or whether you want to transfer the cort to the marker. | Settings ok |
| Link Device Tool V5.1 - PE (4)<br>Options View Help<br>88.0.1 SMC-EX800<br>192: 168.0.1 SMC-EX800<br>192: 168.0.1 SMC-EX800<br>193: 168.0.1 SMC-EX800<br>193: 169.0.1 SMC-EX800<br>193: 169.0.1 SMC-EX800<br>19                                                                                                    | Master Parameter<br>Monitor Short Circuit<br>Process Data Mappine<br>InOut Byte Swap<br>Fault Output (ID-Link)<br>Fault Output (ID-Link)<br>Balle Output (ID-Link)<br>Balle Output (ID-Link)<br>Balle Output (ID-Link)<br>Balle Output (ID-Link)<br>Balle Output (ID-Link)<br>Balle Output (ID-Link)<br>Balle Output (ID-Link)<br>Balle Output (ID-Link)<br>Balle Output (ID-Link)<br>Fort 1 Lie control | Zbyte IN / OUT for all ports         direct (no swap)         clear, PD OUT invalid         Synchronize Port Configuration         Orafigured by PLO       Modul         PLC connected       Port O         Choose whether you want to transfer the cort to the tool or whether you want to transfer the cort to the marker. | Settings ok |
| Unk Device Tool V5.1 - PE (4)<br>Options View Help<br>88.0.15 SMC-EX680<br>192.168.0.15 SMC-EX680<br>Incom Port Config Cettings<br>and Post Config Cettings<br>tai Input Output<br>cinum 2020 228 byte                                                                                                    | Master Parameter<br>Monitor Short Circuit<br>Process Data Mappine<br>InOut Byte Swap<br>Fault Output (ID-Link)<br>Fault Output (ID-Link)<br>Balle Output (ID-Link)<br>Balle Output (ID-Link)<br>Balle Output (ID-Link)<br>Balle Output (ID-Link)<br>Balle Output (ID-Link)<br>Balle Output (ID-Link)<br>Balle Output (ID-Link)<br>Balle Output (ID-Link)<br>Balle Output (ID-Link)<br>Fort 1 Lie control | Zbyte IN / OUT for all ports         direct (no swap)         clear, PD OUT invalid         Synchronize Port Configuration         Orafigured by PLO       Modul         PLC connected       Port O         Choose whether you want to transfer the cort to the tool or whether you want to transfer the cort to the marker. | Settings ok |
| Link Device Tool V5.1 - PE (4)<br>Options View Help<br>88.0.1 SMC-EX800<br>192: 168.0.1 SMC-EX800<br>192: 168.0.1 SMC-EX800<br>193: 168.0.1 SMC-EX800<br>193: 169.0.1 SMC-EX800<br>193: 169.0.1 SMC-EX800<br>19                                                                                                    | Master Parameter<br>Monitor Short Circuit<br>Process Data Mappine<br>InOut Byte Swap<br>Fault Output (ID-Link)<br>Fault Output (ID-Link)<br>Balle Output (ID-Link)<br>Balle Output (ID-Link)<br>Balle Output (ID-Link)<br>Balle Output (ID-Link)<br>Balle Output (ID-Link)<br>Balle Output (ID-Link)<br>Balle Output (ID-Link)<br>Balle Output (ID-Link)<br>Balle Output (ID-Link)<br>Fort 1 Lie control | Zbyte IN / OUT for all ports         direct (no swap)         clear, PD OUT invalid         Synchronize Port Configuration         Orafigured by PLO       Modul         PLC connected       Port O         Choose whether you want to transfer the cort to the tool or whether you want to transfer the cort to the marker. | Settings ok |
| Link Device Tool V5.1 - PE (4)<br>Options View Help<br>BB 81 SIMC-EX800<br>T12: ISB0.1 SMC-EX800<br>T12: ISB0.1 SMC-EX800                                                                                                    | Master Parameter<br>Monitor Short Circuit<br>Process Data Mappine<br>InOut Byte Swap<br>Fault Output (ID-Link)<br>Fault Output (ID-Link)<br>Balle Output (ID-Link)<br>Balle Output (ID-Link)<br>Balle Output (ID-Link)<br>Balle Output (ID-Link)<br>Balle Output (ID-Link)<br>Balle Output (ID-Link)<br>Balle Output (ID-Link)<br>Balle Output (ID-Link)<br>Balle Output (ID-Link)<br>Fort 1 Lie control | Zbyte IN / OUT for all ports         direct (no swap)         clear, PD OUT invalid         Synchronize Port Configuration         Orafigured by PLO       Modul         PLC connected       Port O         Choose whether you want to transfer the cort to the tool or whether you want to transfer the cort to the marker. | Settings ok |

\* When the SI unit is an EX600-SPN3/4 and the parameters of the EX600-LAB1 and EX600-LBB1 are to be changed, use the GSDML file and make the change from the PLC.

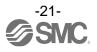

#### 6. Setting the IO-Link Devices

#### 6-1. Reading Information on IO-Link Devices

- Reading information on an IO-Link device can be performed using the following procedure.
- The SMC ISE20B-L is used for the screen examples below (a special IODD file has been installed).
- \* Screens differ depending on the IO-Link device.

(1) Select an IO-Link device to read information, after setting the status to [Go Online], and double-click the mouse.

- (2) The Common tab screen for the IO-Link device appears.
- (3) When the [Upload from device] button is pressed, the information on the connected device will be read.

|                                                 | 🕙 IO-Link Device Tool V5.1 - PE                                                                                                    |                             |
|-------------------------------------------------|----------------------------------------------------------------------------------------------------|-----------------------------|
|                                                 | File Options View Help Logged in as Specialist                                                                                                    |                             |
|                                                 | (192.168.0.1) SMC-EX600                                                                                                    |                             |
|                                                 | (1)<br>(1)                                                                                                    |                             |
|                                                 | Setting                                                                                                    |                             |
|                                                 | Common Port Config Settings                                                                                                    |                             |
|                                                 | Ports                                                                                                    |                             |
|                                                 | Port Mode Vendor Device                                                                                                    | 0 1                         |
|                                                 | 10000. 0, 4 💿 IO-Link SMC Corporation ISE208-L                                                                                                    |                             |
|                                                 | 10000.1.4 💽 10-Link                                                                                                    |                             |
|                                                 | 10010. 2, 4 😵 10-Link<br>10010. 3, 4 🚱 10-Link                                                                                                    |                             |
|                                                 | 20100.0.4 😧 10-Link                                                                                                    |                             |
|                                                 | 2(0)00, 1, 4 🕑 10-Link                                                                                                    |                             |
|                                                 | 2]0]0]0, 2, 4 😔 IO-Link                                                                                                    |                             |
|                                                 | 2(0)0)0, 8, 4 🔮 IO-Link                                                                                                    |                             |
|                                                 |                                                                                                    |                             |
|                                                 |                                                                                                    |                             |
|                                                 |                                                                                                    |                             |
|                                                 |                                                                                                    |                             |
|                                                 |                                                                                                    |                             |
|                                                 |                                                                                                    |                             |
|                                                 |                                                                                                    |                             |
|                                                 |                                                                                                    |                             |
|                                                 | Port Config Details                                                                                                    |                             |
|                                                 |                                                                                                    |                             |
|                                                 | Vendor ID         0x0083         Device ID         0x00014E         Product ID         ISE208-L         IO-Link         Mode         no check           100D         SMC-55E208-L-20100222-ID0D1.1xml         ISE208-L         IO-Link         Mode         Inc.         Inc. |                             |
|                                                 | Device PD Length Inputs 2 Outputs 0                                                                                                    |                             |
|                                                 | contro to tongon regults a conpute o                                                                                                    |                             |
|                                                 |                                                                                                    |                             |
| (2) (3)                                         |                                                                                                    |                             |
| O IO-Link Device Tool V5.1 - K                  | !                                                                                                    | - a ×                       |
| File Options View Help                          | Logged in as Specialist •                                                                                                    |                             |
| (1) SMC-EX600 (1) [0]4] DE20B-L                 |                                                                                                    | Topology Search Master      |
| SISE208-J at SMC-EX00 (1) [0[4]                 |                                                                                                    | EtherNetIP                  |
| block write mode                                | •                                                                                                    | (192.168.0.1) SMC-EX600     |
|                                                 | vation Parameter Diagnosis Scope Generic IODD                                                                                                    |                             |
| Overview                                        |                                                                                                    |                             |
| O TO Link                                       | Vendor SMC Corporation                                                                                                    |                             |
| 🛛 🔁 IO-Link                                     | Vendor Text www.sancworld.com SINC.<br>Vendor ID Bx0083 URL [http://www.sancworld.com                                                                                                    |                             |
|                                                 | Vendor ID 0x0088 URL http://www.smcworld.com                                                                                                    |                             |
| ITTOD I                                         |                                                                                                    |                             |
| Device ISE20B-L<br>Description Pressure Range.0 | IMPA                                                                                                    |                             |
| Description Pressure Range.0                    |                                                                                                    |                             |
|                                                 |                                                                                                    |                             |
|                                                 |                                                                                                    |                             |
| Device ID 0x00014E                              | IO-Link Revision 1.1 SID mode yes                                                                                                    |                             |
| Bitrate COM2                                    | MinCycleTime 2300                                                                                                    |                             |
| 10 Device Description                           |                                                                                                    |                             |
| 1.<br>                                          | 0DD1.1xml Revision V1.00 Date 2018-02-22                                                                                                    |                             |
| IODD SMC-ISE20B-L-20180222-IC                   | 0001.1xml Revision V1.00 Date 2018-02-22                                                                                                    |                             |
| Connection                                      |                                                                                                    |                             |
| Lead wire with connector<br>Description         | A                                                                                                    | Catalog Filter              |
|                                                 | v                                                                                                    | ⊕-©j Master<br>⊕-©j 10-Link |
| nb name function                                | color                                                                                                    |                             |
|                                                 |                                                                                                    |                             |
|                                                 |                                                                                                    |                             |
|                                                 |                                                                                                    |                             |
|                                                 |                                                                                                    |                             |
| -                                               |                                                                                                    |                             |
|                                                 |                                                                                                    |                             |

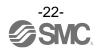

#### 6-2. IO-Link Device Process Data (Example using the ISE20B-L)

- When the "Process Data" tab of the ISE20B-L is selected, the following screen appears.
- Pressure information, diagnostic information, and switch output status are shown.

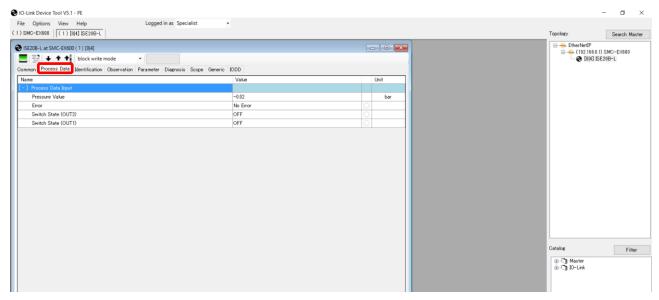

#### 6-3. IO-Link Device Identification (Example using the ISE20B-L)

- When the "Identification" tab of the ISE20B-L is selected, the following screen appears.
- Only the "Application-Specific Tag" allows writing.
- (1) When the [Upload from device] button is pressed, the information on the connected device will be read.
- (2) Select either the "block write mode" or "direct write mode" for the device writing mode.
   \* For details of the difference between the writing modes, see the User Manual.
- (3) Any value within 32 characters can be set for the value of "Application-Specific Tag." To change this value, press the [Enter] button after directly entering the characters.
- (4) When the [Download to device] button is pressed, the device is written to.

| IO-Link Device Tool V5.1 - PE     File Options View Help     Logged in as Specialist     -                                                                                                    | (4) (1) (2)                           |                                        |        |
|----------------------------------------------------------------------------------------------------|---------------------------------------|----------------------------------------|--------|
| File     Options     View     Help     Logged in as     Specialist       (1) SMO-EX800     (014) E220-L     (014) E220-L     (014) E220-L       (2) SEDEL specific process bata     Bonthication     (014) E220-L       (2) Common     Free Process bata     Bonthication       (2) Process bata     Bonthication     Observation       (2) Product Text     ro     SMO Corporation       (2) Product Text     ro     SE200-L       (3) Product Text     ro     SE200-L       (4) Product Text     ro     Product Text       (5) Strain     (7) Product State     (4) Product Text       (4) Product Text     (7) Product Text     (4) Product Text       (4) Product Text     (7) Product Text     (4) Product Text                                                                |                                       |                                        |        |
| SE208-L strukt-Exception (1) [0,4]       Image: Common Process Data       Emergination Parameter Diagnosis Scope Generic DOD         name       RVW       Value       State       Unit         vendor Fact       ro       SMC Corporation       d       d         Vendor Text       ro       SMC Corporation       d       d         Product Name       ro       SE208-L       d       d         Product Text       ro       DE208-L       d       d         Product Text       ro       Pressure Sensor       d       d         Hardware Version       ro       DR4/V200       d       d                                                                                                    | - // /                                |                                        |        |
| Disck write mode         Disck write mode           Common         Process Bala         State         Unit           name         R/W         Vala         State         Unit           Vendor Name         ro         SMC Corporation         d            Vendor Text         ro         SMC Corporation         d            Prodect Name         ro         SE208-L         d            Prodect Text         ro         DE208-L         d            Product Text         ro         DE208-L         d            Product Text         ro         Product Sensor         d            Product Text         ro         DE2080-L         d            Product Text         ro         Product Wrision         d            Firmware Version         ro         DRAMADE         d | (1) SMC-EX800 () [0]4] SE20B-L        |                                        |        |
| Disck write mode         Disck write mode           Common         Process Bala         State         Unit           name         R/W         Vala         State         Unit           Vendor Name         ro         SMC Corporation         d            Vendor Text         ro         SMC Corporation         d            Prodect Name         ro         SE208-L         d            Prodect Text         ro         DE208-L         d            Product Text         ro         DE208-L         d            Product Text         ro         Product Sensor         d            Product Text         ro         DE2080-L         d            Product Text         ro         Product Wrision         d            Firmware Version         ro         DRAMADE         d | A second a data secondaria secondaria |                                        |        |
| Common         Process Data         Bentification         Charameter         Diagnosis         Scope         Generic         DDD           name         RW         Value         State         Unit           Vendor Name         ro         SMC Corporation         d            Vendor Name         ro         SMC Corporation         d            Vendor Name         ro         SEX20P-L         d            Product Name         ro         SEX20P-L         d            Product Text         ro         Presume Sensor         d            Serial Number         ro         204/4680         d            Vendor Version         ro         149/4680         d                                                                                                    |                                       |                                        |        |
| Name         R/W         Value         State         Unit           Vendor Name         ro         SMC Corporation         d            Vendor Name         ro         SS0 Corporation         d            Product Name         ro         SE208-L         d            Product ID         ro         DE208-L         d            Product ID         ro         Pressue Sensor         d            Serial Number         ro         02404069         d            Hardware Version         ro         HW-V200         d                                                                                                    |                                       |                                        |        |
| Vendor Name         ro         SMC Corporation         d           Vendor Text         ro         www.smcworkf.com         d           Product Name         ro         ISE208-L         d           Product Tot         ro         ISE208-L         d           Product Tot         ro         ISE208-L         d           Product Text         ro         Pressure Sensor         d           Serial Namber         ro         D2A1089         d           Fardmare Version         ro         HW-V20         d                                                                                                    |                                       |                                        | Unit   |
| Product Name         ro         D5208-L         d           Product ID         ro         D52108-L         d           Product Toxt         ro         D6240569         d           Serial Number         ro         02404069         d           Hardware Version         ro         HW-V200         d                                                                                                    |                                       |                                        | - Crim |
| Product ID         ro         ISE 208-L         d           Product Text         ro         Pressure Sensor         d           Serial Number         ro         0248069         d           Hardware Version         ro         HW-V20         d           Firmware Version         ro         HW-V20         d                                                                                                    |                                       |                                        |        |
| Product Text         ro         Pressure Sensor         d           Serial Number         ro         02A01059         d           Hardware Version         ro         HW-V200         d           Firmware Version         ro         Number         d                                                                                                    | Product Name ro ISE2                  | ISE20B-L d                             |        |
| Serial Number         ro         02A04069         d           Hardware Version         ro         HW-V200         d           Firmware Version         ro         FW-V200         d                                                                                                    | Product ID ro ISE                     | ISE20B-L d                             |        |
| Hardware Version ro HW-V2.00 d<br>Firmware Version ro 100 d                                                                                                    |                                       | Pressure Sensor d                      |        |
| Firmware Version roombul VI 90                                                                                                    |                                       |                                        |        |
| r i mware version d                                                                                                    |                                       |                                        |        |
| Application Specific Tag d                                                                                                    | r i mware version                     |                                        |        |
|                                                                                                    | Application Specific Tag              | ************************************** |        |
|                                                                                                    |                                       |                                        |        |
|                                                                                                    |                                       |                                        | (3)    |
| (3)                                                                                                    |                                       |                                        |        |

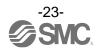

### 6-4. IO-Link Device Observation (Example using the ISE20B-L)

- When the Observation tab of the ISE20B-L is selected, the following screen appears.
- Pressure information, diagnostic information, and switch output status are shown.

(1) When the [Upload from device] button is pressed, the information on the connected device will be read.

| (1)                                                                          |        |          |       |      |                                        |                       |      |
|------------------------------------------------------------------------------|--------|----------|-------|------|----------------------------------------|-----------------------|------|
| O-Link Device Tool V5.1 - PE                                                 |        |          |       |      |                                        | - 0                   | ×    |
| File Options View Help Logged in as Specialist                               | •      |          |       |      |                                        |                       |      |
| (1) SMC-EX600 (1) [0] SE20B-L                                                |        |          |       |      | <br>Topology                           | Search Ma             | ster |
| ⊗ ISE20B-L at SMC-F 600 (1) [0 4]                                            |        |          |       |      | Ether NetIP                            |                       |      |
| E E + + + block write mode -                                                 |        |          |       |      |                                        | ) SMC-EX600<br>E20B-L |      |
| Common Process Data Identification Observation Parameter Diagnosis Scope Gen | aria M | 000      |       |      | •                                      |                       |      |
| name                                                                         |        |          | State | Unit |                                        |                       |      |
| [-] Monitor                                                                  | 10 11  | 1000     | Oldio | GIIK |                                        |                       |      |
| Process Data Input Pressure Value                                            | ro     | -0.01    | d     | bar  |                                        |                       |      |
| Process Data Input Error                                                     | ro     | No Error | d     |      |                                        |                       |      |
| Process Data Input Switch State (OUT2)                                       | ro     | OFF      | d     |      |                                        |                       |      |
| Process Data Input Switch State (OUT1)                                       | ro     | OFF      | d     |      |                                        |                       |      |
|                                                                              |        |          |       |      |                                        |                       |      |
|                                                                              |        |          |       |      | Catalos<br>@-C] Master<br>@-C] ID-Link | Filte                 | er   |
|                                                                              |        |          |       |      |                                        |                       |      |

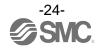

#### 6-5. IO-Link Device Parameter (Example using the ISE20B-L)

- When the Parameter tab of the ISE20B-L is selected, the following screen appears.
- The set parameters can be checked.
- For details of the parameters, refer to the Operation Manual of the relevant IO-Link device.
- (1) When the [Upload from device] button is pressed, the information on the connected device will be read.
- (2) Select either the "block write mode" or "direct write mode" for the device writing mode.
  - \* For details of the difference between the writing modes, refer to the User Manual.
- (3) Change "Value." ("State" will change to "c.")
- (4) When the [Download to device] button is pressed, the device is written to.

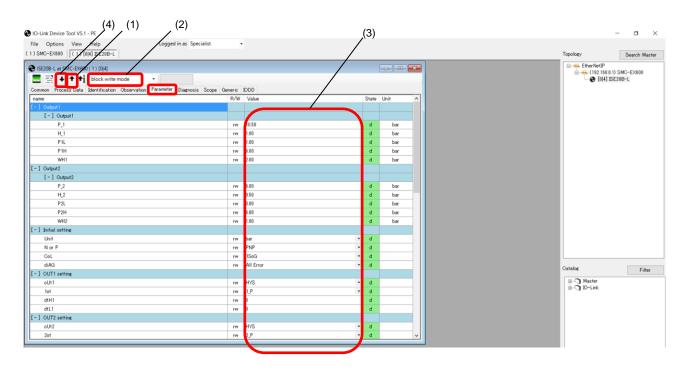

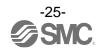

### 6-6. IO-Link Device Diagnosis (Example using the ISE20B-L)

- When the Diagnosis tab of the ISE20B-L is selected, the following screen appears.
- For details of the Diagnosis data, refer to the Operation Manual of the relevant IO-Link device.

(1) When the [Upload from device] button is pressed, the information on the connected device will be read.

|                                                                                                    | 00                             | - • •    |
|----------------------------------------------------------------------------------------------------|--------------------------------|----------|
| ISE208-L © SMC-7600 (192.168.0.1)[1]0[0]0, 0, 4]<br>SE + + + +   block write mode -                                             |                                |          |
| ■ 글 + f + block write mode -<br>ommon Process Data Identification Observation Parameter Diagnosis Scope Generic 100<br>lame R/W | DD                             |          |
| ommon Process Data Identification Observation Parameter Diagnosis Scope Generic IDD<br>Iame R/W                                 | DD                             |          |
| lame R/W                                                                                                    | DD                             |          |
|                                                                                                    |                                |          |
| and a Chattan                                                                                                    | Value Sta                      | ate Unit |
| evice Status ro                                                                                                    | Out of specification           | i i      |
| etailed Device Status [1] ro                                                                                                    |                                | i        |
| etailed Device Status [2] ro                                                                                                    |                                | t        |
| etailed Device Status [3] ro                                                                                                    |                                | i        |
| etailed Device Status [4] ro                                                                                                    |                                | i        |
| etailed Device Status [5] ro                                                                                                    |                                | i        |
| etailed Device Status [6] ro                                                                                                    |                                | i        |
| etailed Device Status [7] ro                                                                                                    |                                | i        |
| etailed Device Status [8] ro                                                                                                    |                                | i i      |
| etailed Device Status [9] ro                                                                                                    |                                | i i      |
| etailed Device Status [10] ro                                                                                                   | Process variable range overrun | i        |
| etailed Device Status [11] ro                                                                                                   |                                | ł        |
| etailed Device Status [12] ro                                                                                                   |                                | i i      |
| etailed Device Status [13] ro                                                                                                   |                                | t        |
| etailed Device Status [14] ro                                                                                                   | 65425                          | i i      |

#### 6-7. IO-Link Device Scope (Example using the ISE20B-L)

- Process data of devices that support the Scope function can be shown in a chart format. (the scope of the ISE20B-L does not support this Scope function).
- For details on Scope, refer to the User Manual.

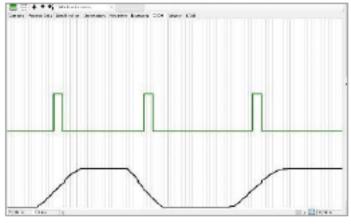

Chart

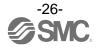

### 6-8. IO-Link Device Generic (Example using the ISE20B-L)

- When the Generic tab of the ISE20B-L is selected, the following screen appears.
- For details of the Generic data, refer to the Operation Manual of the relevant IO-Link device.
- (1) When the [Upload from device] button is pressed, the information on the connected device will be read.
- (2) The information on Direct Parameter Page 1 is shown.
- (3) It allows users to view Process Data Inputs and to Read/Write Process Data Outputs.
- (4) It allows users to Read/Write parameters of IO-Link devices by specifying Index and SubIndex.

| O-Link Device Tool V5.1 | - PE                 |                                    |                |                       |          |     |
|-------------------------|----------------------|------------------------------------|----------------|-----------------------|----------|-----|
| File Options View       | (1)                  | Logged in as Specialist            | •              |                       |          |     |
| (192.168.0.1) SMC-EX600 | (192.168.0.1)[1 0 0  | 0, 0, 4] ISE20B-L                  |                |                       |          |     |
| SMC-54                  | 500 (192.168.0.1)[1] | DIOI0. 0. 41                       |                |                       |          |     |
| -                       | block write mode     |                                    |                |                       |          |     |
|                         |                      | ervation Parameter Diagnosis Scope | e Generic IODD |                       |          | (2) |
| Direct Parameter Page 1 |                      |                                    |                |                       |          |     |
| Bytes                   | 00 1E 17             | 21 11 50 00 00 83 00 01 4E 00      | 00 00 00       |                       | Y        |     |
| Device ID [9, 10, 11]   | 0x00014E             | Process Data Input Length [5]      | 16 Bits        | Min Cycle Time [2]    | 2300 µs  |     |
| Vendor ID [7, 8]        | 0x0083               | Process Data Output Length [6]     | 0 Bits         | Master Cycle Time [1] | 3000 µS  |     |
| Revision ID [4]         | 1.1                  | M-sequence Capability [3]          | 0x21           | SIO Mode              | ISDU     | (3) |
| Process Data            |                      |                                    |                |                       |          |     |
| Inputs                  | 1F 90                |                                    |                |                       | <b>/</b> |     |
| Read Outputs            |                      |                                    |                |                       |          |     |
| Write Outputs           |                      |                                    |                |                       | Write    | (4) |
| Parameter               |                      |                                    |                |                       |          |     |
|                         | SubIndex (dec) Da    | ata 💿 hex 🔾 dec                    | 🔿 char         |                       |          |     |
| 0                       | 0                    |                                    |                |                       | Read     |     |
| 0                       | 0                    |                                    |                |                       | Write    |     |
| Message Box             |                      |                                    |                |                       |          |     |
|                         |                      |                                    |                |                       | ^        |     |
|                         |                      |                                    |                |                       |          |     |
|                         |                      |                                    |                |                       |          |     |
|                         |                      |                                    |                |                       |          |     |
|                         |                      |                                    |                |                       |          |     |
|                         |                      |                                    |                |                       |          |     |
|                         |                      |                                    |                |                       | v .      |     |
| <                       |                      |                                    |                |                       | >        |     |
|                         |                      |                                    |                |                       |          |     |
|                         |                      |                                    |                |                       |          | -   |

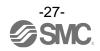

- 6-9. IO-Link Device IODD (Example using the ISE20B-L) When the IODD tab of the ISE20B-L is selected, the following screen appears.
- Detailed information on the IODD file is shown.

| IO-Link Device Tool                                                                            | V5.1 - PE      |                           |                                        |  |  |  |
|------------------------------------------------------------------------------------------------|----------------|---------------------------|----------------------------------------|--|--|--|
| File Options Vi                                                                                | ew Help        |                           | Logged in as Specialist                |  |  |  |
| (192.168.0.1) SMC-EX60                                                                         | 00 (192.168    | 0.1)[1 0 0 0, 0, 4] ISE20 | 0B-L                                   |  |  |  |
| SISE20B-L @ SMO                                                                                | C-EX600 (192.1 | 168.0.1)[1 0 0 0, 0, 4]   |                                        |  |  |  |
| [클 클 + +                                                                                       | + block w      | vrite mode 🔹              |                                        |  |  |  |
| Common Process D                                                                               | ata Identifica | ition Observation Pa      | Parameter Diagnosis Scope Generic IODD |  |  |  |
| Data Sheet Proces                                                                              | s Data Varial  | bles XML                  |                                        |  |  |  |
| IODD SMC-                                                                                      | -ISE20B-L-201  | 180222-IODD1.1×ml         |                                        |  |  |  |
| Version V1.00 Release Date 2018-02-22 Copyright Copyright 2016. SMC Corporation Stamp 20459179 |                |                           |                                        |  |  |  |
|                                                                                                |                | Vendor Name               | SMC Corporation                        |  |  |  |
| 😢 IO-l                                                                                         | LINK           | Vendor Text               | www.smcworld.com                       |  |  |  |
|                                                                                                |                | Vendor URL                | Inttp://www.smcworld.com               |  |  |  |
|                                                                                                |                | Vendor ID                 | 131 0×0083                             |  |  |  |
|                                                                                                |                | Device Family             | ISE20B-L                               |  |  |  |
|                                                                                                |                | Device Name               | ISE20B-L                               |  |  |  |
|                                                                                                |                | Device ID                 | 334 0x00014E Product ID ISE20B-L       |  |  |  |
| IO-Link Revision                                                                               |                | 1.1                       | Data Storage X Profile Characteristics |  |  |  |
| compatible with Vi                                                                             | 1.0            |                           | Block Parameterization                 |  |  |  |
| Bitrate                                                                                        |                | COM2                      | Device Access Locks                    |  |  |  |
| MinCycleTime                                                                                   |                | 2.3 ms                    | Local User Interface X                 |  |  |  |
| SIO mode                                                                                       |                | X                         | Local Parameterization                 |  |  |  |
| Process Data In/O                                                                              | lut            | 2/0 Bytes                 |                                        |  |  |  |
| ISE20B-L ISE20B-L-M                                                                            |                |                           |                                        |  |  |  |
| Name IS                                                                                        | E20B-L         |                           | Connection Type OtherConnection T      |  |  |  |
| Description P                                                                                  | ressure Range  | .01MPa                    | Description Lead wire with connector   |  |  |  |
|                                                                                                |                |                           | atow more                              |  |  |  |
|                                                                                                |                |                           |                                        |  |  |  |
|                                                                                                |                |                           |                                        |  |  |  |
|                                                                                                |                |                           |                                        |  |  |  |

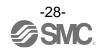

Revision history

## **SMC** Corporation

4-14-1, Sotokanda, Chiyoda-ku, Tokyo 101-0021 JAPAN Tel: + 81 3 5207 8249 Fax: +81 3 5298 5362 URL <u>https://www.smcworld.com</u>

Note: Specifications are subject to change without prior notice and any obligation on the part of the manufacturer. © 2021 SMC Corporation All Rights Reserved

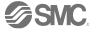